青森県総合学校教育センター 情報教育長期研究講座報告 [2014.3]  $G8 - 02$ 

## 高等学校 情報活用

## Excel による入試処理システムの作成

## 青森県立五所川原工業高等学校 教諭 秋 田 春 樹

#### 要 旨

本研究では,表計算ソフトウェアを活用して,入試業務における各種処理を正確かつ効率的に 行うことのできるシステムの作成を目的とした。

そのために,現行で使用されている入試処理システムの問題点や改善点,必要な処理内容を分 析し,表計算ソフトウェアMicrosoft Excel 2010(以下「Excel 」と記す。)を活用して,シス テム作成について研究した。

## キーワード:簡単な処理 関数 配列数式 抽出 マクロ

## Ⅰ 主題設定の理由

入試業務においては、正確かつ効率の良い入試処理システムが要求される。現行のシステムは、入力セル とデータの反映されるセルが各シートに点在し,初めて使う人には処理の内容が分かりづらい。また,手動 で処理する部分が多く,業務に手間がかかる。以上の理由から,システムの作成者以外が処理の修正・変更 等をすると考え,現行のシステム同様,Excel で入試処理システムを作成することにした。

## Ⅱ 研究目標

本研究は,基本的なExcel の知識をもった人ならば簡単に扱うことができ,また,処理に不具合等があっ た場合でも修正しやすい入試処理システムを作成し,実際の現場で即活用できることを目標とした。

#### Ⅲ 研究の実際

1 入試処理システムの流れ

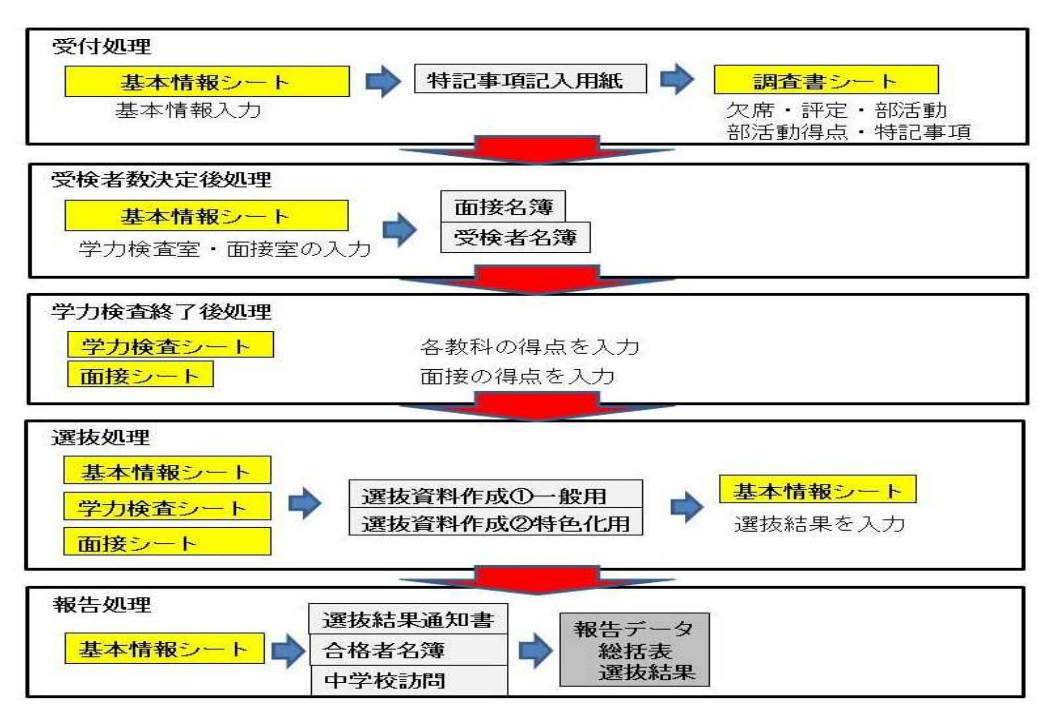

# 2 入試処理システムの各種シート

## (1) 入力シート

入力シートは「基本情報シート」「調査書シート」「学力検査シート」「面接シート」の四つに分類さ れ,全てのデータ入力はこの四つのシートで行う。また,これらのシートに入力されたデータが他のシー トに反映されて各処理を行う。

「基本情報シート」を図1に示す。このシートでは,受検番号,学科,氏名,ふりがな,性別,中学校 名,第2志望,卒業年度,学力検査室,面接室,合否を入力する。

受検番号を入力するとそれに対応した学科が自動で表示される。また、性別や中学校名、第2志望にお いても,番号のみ入力することで自動表示されるように処理している。

データは全てテスト用に作成したデータである。

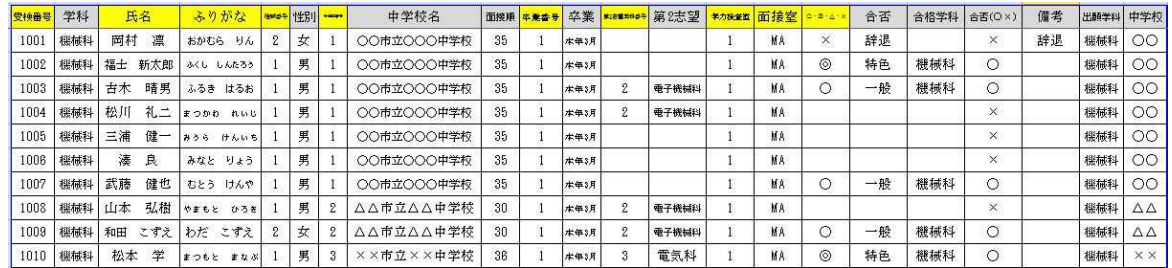

#### 図1 基本情報シート

「調査書シート」を図2に示す。このシートは、調査書に記載されている欠席日数,教科の評定,特記 事項、部活動得点を入力する。

欠席と評定の合計を求める関数式は,IF関数とSUM 関数を組み合わせることにより,受検番号が入力さ れている場合のみ計算・表示するよう処理している。

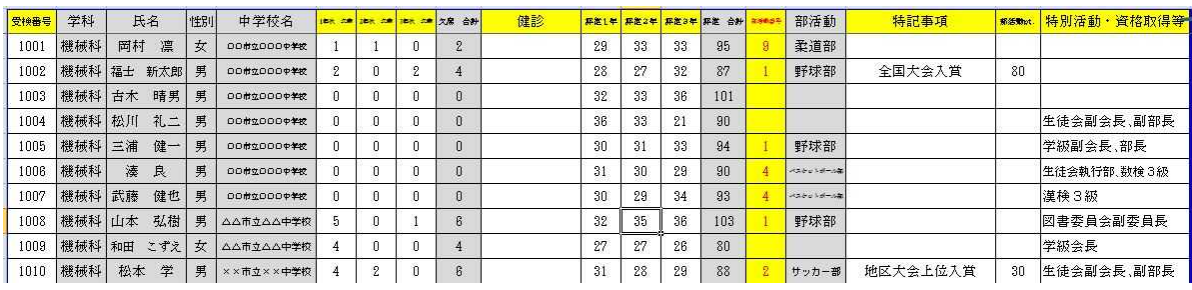

部活動の入力も番号のみ入力することで自動表示されるよう処理している。

## 図2 調査書シート

「学力検査シート」を図3に示す。このシートは,学力検査採点終了後に,各教科の得点を入力する。 学力検査得点の合計を求める関数式は,IF関数とSUM 関数を組み合わせることにより,受検番号が入力 されている場合のみ計算・表示するよう処理している。

|        | <b>HJZ</b> | $\mathbf{v}$<br>$J^{\infty}$ | $=IF(ABZ=$   | ,SUM(U32:G32))  |    |                 |    |     |
|--------|------------|------------------------------|--------------|-----------------|----|-----------------|----|-----|
| $\sim$ | A          | в                            | $\mathbb{C}$ | D               | E  | F               | G. | н   |
|        | 受験番号       | 学科<br>÷                      | 国語           | 杜会              | 数学 | 理科              | 英語 | 合計  |
| 32     | 1031       | 機械科                          | 50           | 55              | 50 | 55              | 34 | 244 |
| 33     | 1032       | 機械科                          | 50           | 40              | 37 | 60              | 50 | 237 |
| 34     | 1033       | 機械科                          | 74           | 34              | 50 | 60              | 37 | 255 |
| 35     | 1034       | 機械科                          | 34           | 50              | 50 | 67              | 40 | 241 |
| 36     | 1035       | 機械科                          | 55           | 62              | 74 | 50              | 37 | 278 |
| 37     | 1036       | 機械科                          | 37           | 50 <sub>1</sub> | 34 | 50 <sub>2</sub> | 50 | 221 |
| 38     | 1037       | 機械科                          | 34           | 55              | 55 | 74              | 50 | 268 |
|        |            |                              |              |                 |    |                 |    |     |

図3 学力検査シート

面接シートを図4に示す。このシートは,面接終了後に,面接での得点と特記事項を入力する。 面接得点の合計を求める関数式は,IF関数とSUM 関数を組み合わせることにより,受検番号が入力され ている場合のみ計算・表示するよう処理している。

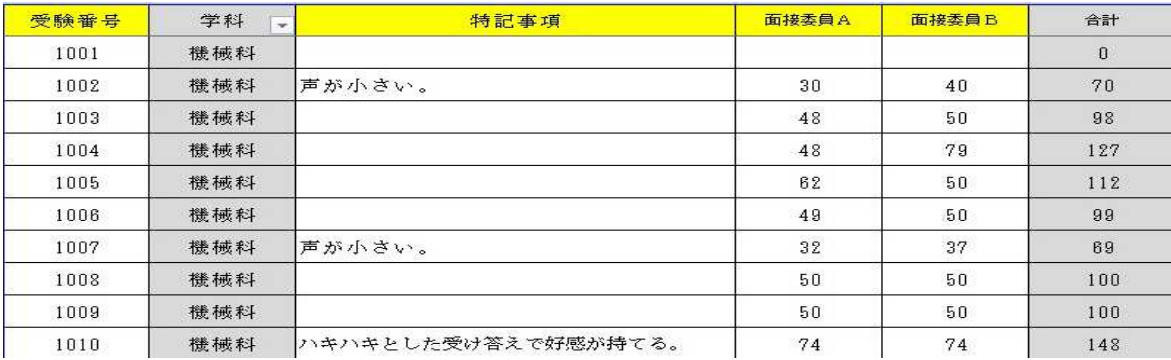

# 図4 面接シート

# (2) 処理シート

処理シートでは,関数や抽出を用いて「受検者名簿」「面接誘導名簿」「面接名簿」「選抜会議資料」 「中学校訪問名簿」「合格者名簿」「得点開示」等の作成を自動化した。

「選抜資料シート」を図5に示す。調査書や学力検査,面接のデータはIFERROR 関数とVLOOKUP 関数を 組み合わせることにより,受検番号が入力されている場合のみ必要なデータを抜き出して表示させている。 群分けや順位付けに関してはIF関数やAND 関数,RANK関数等を用いて処理している。

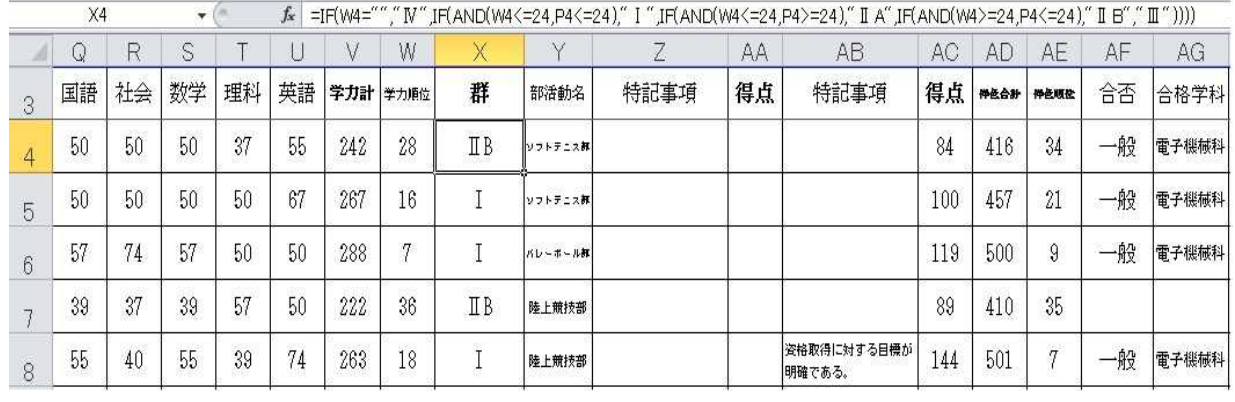

# (3) 報告用シート

# ー <del>ー キー ピ</del><br>図5 選抜資料シート

主にSUMPRODUCT関数を用いて,「総括表」「選抜結果」「合格者数報告」等の県への報告に必要なシー トの作成を自動化した。「合格者数報告シート」を図6に示す。

| (樣式第10号)    |          | (用紙A4判    |   |    |      | 縦型)<br>合 |    | 格    |   | 者              |   | 数    |   | 報    |   |    | 告 |   |   |    |                |
|-------------|----------|-----------|---|----|------|----------|----|------|---|----------------|---|------|---|------|---|----|---|---|---|----|----------------|
|             |          |           |   |    |      |          |    |      |   |                |   |      |   |      |   |    |   |   |   |    | 青森県立五所川原工業高等学校 |
|             |          |           |   | 前  | 期    |          | 選  | 抜    |   |                |   |      | 後 | 期    |   | 選  | 技 |   |   | 合格 | 備              |
| 学科<br>(部)   | 募集<br>人員 | 出願者数      |   |    | 受検者数 |          |    | 合格者数 |   | 出願者数           |   | 受検者数 |   | 合格者数 |   | 者数 |   |   |   |    |                |
|             |          | 男         | 女 | 計  | 男    | 女        | 計  | 男    | 女 | $\overline{a}$ | 男 | 女    | 計 | 男    | 女 | 計  | 男 | 女 | 計 | 計  | 考              |
| 機<br>械<br>科 | 35       | $39$   11 |   | 50 | 39   | 10       | 49 | 24   | 7 | 31             |   |      |   |      |   |    |   |   |   | 31 |                |
| 電子機械科       | 35       | 34        | 6 | 40 | 34   | 6        | 40 | 26   | 5 | 31             |   |      |   |      |   |    |   |   |   | 31 |                |

図6 合格者数報告シート (様式第10号)

## 3 入試処理システムの各種処理

## (1) 使用関数

SUM 関数, AND 関数, OR関数, IF関数, COUNTIF 関数, RANK関数, VLOOKUP 関数, ISERROR 関数, IFERROR 関数, SUMPRODUCT関数

(2) 配列数式

配列数式とは,表の中の複数のセルを含む範囲を一つのかたまり(配列)として式の中で取り扱うもの である。

本システムでは,配列数式を使って条件付きの順位を求める処理を行った。

図7は,学年全体の集計表の中でクラス順位を求める配列数式の例である。

 $=$ SUM(IF( $$A$4$ : $$A$12=AA$ , IF( $$C$$ 

4:\$C\$12>C4,1)))+1と入力し, [Ctrl][Shift ][Enter ]を押し, 配列数式として処理させる。順位 というのは自分より大きな数値の 数をかぞえて、それに1を足す処 理であるため,この配列数式では 「同一学科,かつ,点数が自分よ り大きいものを1,それ以外を0 として,その合計を求め,さらに その合計値に1を足す」ことによ って条件付き順位を割り出してい る。

「選抜結果報告シート」を図8 に示す。このシートでは複数の学 科のデータが入力されているため, 下記のような配列数式で処理を行 った。

 $\overline{D4}$  $\overline{\mathbf{v}}$  ( $\overline{\mathbf{v}}$ f -SUM(IF(\$A\$4.\$A\$23=A4,IF(\$C\$4.\$C\$23>C4,1)))+1}  $R$ F 第2学年 校内テスト結果 占数 学科 番号 クラス順位 学年順位 機 科 械  $11$ 68 13 械 .....<br>88 機 25  $\frac{1}{4}$ 科  $\overline{16}$ 機 科  $56$ 械  $26$ 機 械 科 30  $74$ 12 a. 機 械 利 .32 .38 19 子機械科<br>子機械科 電  $\overline{4}$ 58 15 電  $\overline{8}$ 91  $\overline{2}$ ŧ. ë  $42$  $\overline{18}$ 電子機械科  $12$ 34  $.20$  $\overline{20}$  $\overline{81}$  $\overline{\mathbf{8}}$  $14$  $95$  $\overline{1}$ 科 蕾 気  $-66$  $\overline{14}$ 科 18 a. 氪……  $\overline{17}$ 雷 科 19  $43$ 氪...... 雷 科 25  $76$  $10$ 電 领 科 .30 80  $\overline{9}$ 情報技術科  $\cdot$  2 85  $6$ 情報技術科  $\overline{4}$  $87$  $\overline{5}$ 情報技術科  $10$  $90$ 3 情報技術科 .30 75  $11.$ 情報技術科  $\overline{34}$  $\overline{82}$ 7

図7 配列数式の例

 ${\equiv}$ SUM(IF(\$AD\$10:\$AD\$310=\$AD\$8,IF(\$Z\$10:\$Z\$310=Z10,IF(\$T\$10:\$T\$310>T10,1,"")))+1}

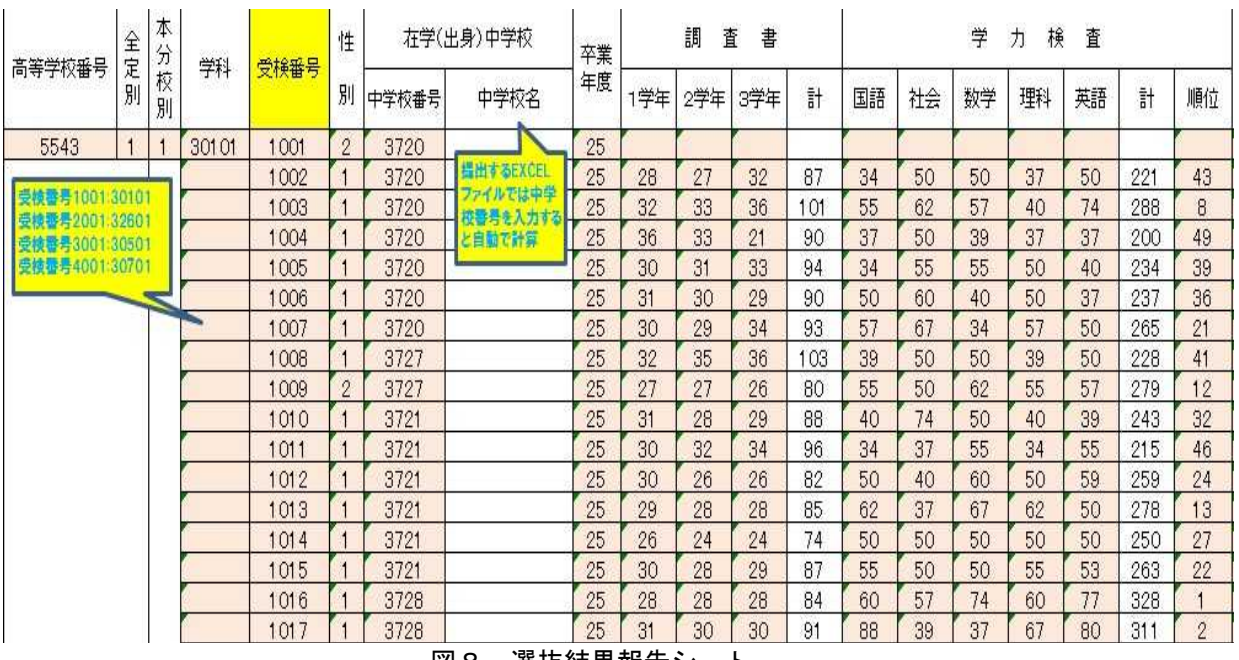

図8 選抜結果報告シート

## (3) データの抽出

Excel では,ある条件のデータを抽出するために,VLOOKUP 関数やMATCH 関数とINDEX 関数を組み合せ た関数式を用いる。しかし,複数のデータを抽出するためには非常に長い関数式となることから,フィル ターオプションの設定による抽出方法を用いた。

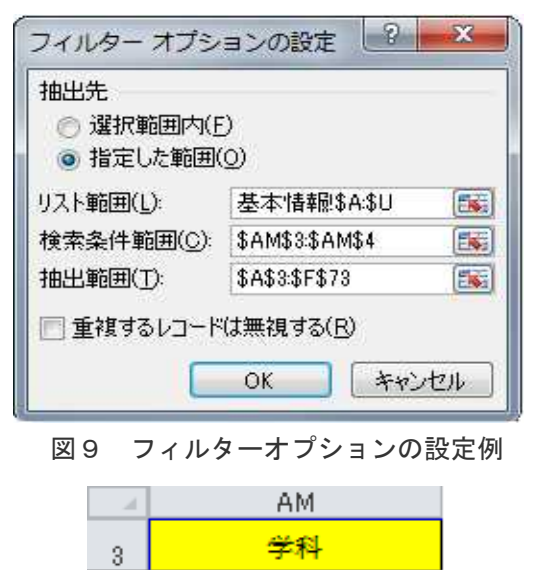

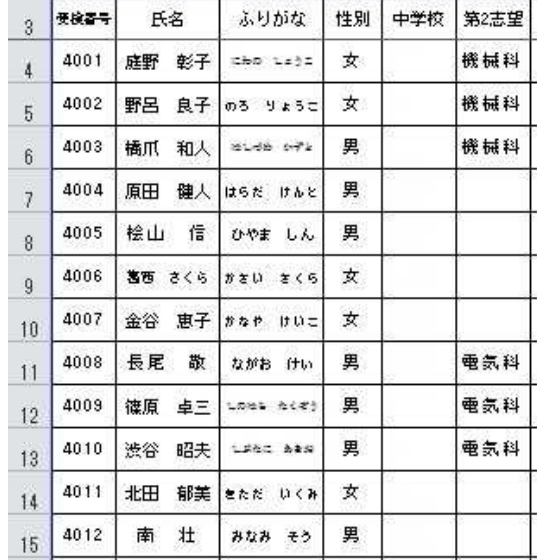

A B C DEF

情報技術科

 $\frac{4}{3}$ 

図 10 検索条件範囲の例 インスコン 2000 2011 抽出されたデータ

図9はフィルターオプションの設定例である。検索条件範囲(図10)で指定した学科と同じ項目をリス ト範囲から抽出し,抽出されたデータ(図11)を抽出範囲で指定したセルに反映させる。

図12は「中学校訪問名簿シート」である。検索条件範囲を中学校名とすることで,検索条件に合致した 中学校の受検生の受検番号,氏名,ふりがな,性別,合格学科を「基本情報シート」から抽出している。

| $\rightarrow$ | 中学校<br>ū |          |          |    |       |    |                        |  |  |  | 中学校訪問名簿 | 「中学校名をリストから提択<br>中学校名 |
|---------------|----------|----------|----------|----|-------|----|------------------------|--|--|--|---------|-----------------------|
| 8             |          |          |          |    |       |    | 中学校<br>立               |  |  |  |         |                       |
| $\Theta$      | 受検番号     | 氏名       | ふりがな     | 性別 | 合格学科  | 備考 |                        |  |  |  |         |                       |
| 10            | 2035     | 正輝<br>大下 | おおしも まさき | 男  | 電子機械科 |    | 2ポタンをクリック<br>中学校訪問名簿作成 |  |  |  |         |                       |
| 11            | 3021     | 仙石<br>康子 | せんごく やすこ | 女  | 電気科   |    |                        |  |  |  |         |                       |
| 12            | 3022     | 関川 令     | せきかわ れい  | 女  | 電気科   |    |                        |  |  |  |         |                       |

図12 中学校訪問名簿シート(検索条件範囲:中学校名)

図13は「合格者名簿シート」である。検索条件範囲を合格学科とすることで,検索条件に合致した学科 の受検番号,氏名,ふりがな,性別,中学校名を「基本情報シート」から抽出している。

|                          | A              | C        | D            | E  | с            |     | G | H       |                 |       | κ   |              |
|--------------------------|----------------|----------|--------------|----|--------------|-----|---|---------|-----------------|-------|-----|--------------|
| $\frac{1}{2}$<br>4       |                |          |              |    | 予学制名をリストから選択 |     |   |         |                 |       |     | 意味タンをクリック    |
| $\sqrt{5}$<br>$\sqrt{6}$ |                |          | 電気科          |    |              |     |   | 合格者名簿作成 |                 |       |     | さわらないでください!! |
|                          | 番号             | 氏名       | ふりがな         | 性別 | 中学校名         |     |   |         | 缘械科             | 雪子模械科 | 雪英科 | 情報技術科        |
| 8                        |                | 小田桐 孝之   | たかゆき<br>おだきり | 男  | 立            | 中学校 |   |         |                 |       |     |              |
| 9                        | $\overline{2}$ | 香川 紀仁    | かがわ<br>のりひと  | 男  | 立            | 中学校 |   |         |                 |       |     |              |
| $10\,$                   | 3              | 金子<br>信行 | かねこ のぶゆき     | 男  | 立            | 中学校 |   |         |                 |       |     |              |
| 11                       | 4              | 川内<br>信康 | のぶやす<br>かわうち | 男  | 立            | 中学校 |   | 合格者数    | 31              |       |     |              |
| 12                       | 5              | 木村<br>悟  | さとる<br>きむら   | 男  | 立            | 中学校 |   | 男       | $\overline{22}$ |       |     |              |
| 13                       | 6              | 信人<br>工藤 | のぶひと<br>くどう  | 男  | 立            | 中学校 |   | 女       | $\overline{9}$  |       |     |              |

図13 合格者名簿シート(検索条件範囲:合格学科)

## (4) 条件付き書式設定

図5に示した「選抜資料シート」で、群を最も優先させる値としてソートした場合は、群が空白の行が 上位にくるため、選抜対象外のセルの群を"IV"と表示させることで、ソートしたときに選抜対象外のセ ルが下位にくるよう処理をした。しかし, "N"という表示は、選抜資料には不必要な値のため, 条件付 き書式設定で非表示(フォントの色を白)にすることで対処した。

また、図8に示した「選抜結果報告シート」では、卒業年度が過年度の場合自動で処理できないため, 空白として表示させ,条件付き書式設定で,塗りつぶしの色を赤に変わるよう処理した。

(5) 入力規則

データの入力規則を設定することで,入力ミスを防ぐようにした。

「調査書シート」の各学年の評定は入力値の種類を整数とし,0から45までの値のみ入力できるように 設定した。「学力検査シート」の各教科の得点と「面接シート」の各面接委員の得点は入力値の種類を整 数とし,0から 100までの値のみ入力できるように設定した。

その他に,抽出の処理を行うシートでは,抽出に用いる検索条件をリストから選択するように設定する ことで、限られた値のみを入力できるよう処理した。

(6) マクロの記録

データの並べ替えや抽出といった簡単な操作をマクロとして記録することで,処理システムの操作を簡 単にした。しかし、記録したマクロ(図14)は、モジュール(プログラム言語)として記録され動作する ため処理に不具合があった場合にプログラム言語を理解していないと対処できない。本システムでは、不 具合があった場合でも手動で処理できる内容にとどめることでマクロに頼らないシステムを作成した。

| → H251106入試システム_前期.xlsm - Module15 (コード)                       |                                                                                                    |  |
|----------------------------------------------------------------|----------------------------------------------------------------------------------------------------|--|
| (General)                                                      | 選抜会議資料作成                                                                                                    |  |
| Sub 選抜会議資料作成()                                                 |                                                                                                    |  |
| 選抜会議資料作成 Macro                                                 |                                                                                                    |  |
| - 19<br>False<br>ActiveWindow.SmallScroll Down:=-12<br>End Sub | Sheets("基本情報").Columns("A:U").AdvancedFilter Action:=xlFilterCopy, _ CriteriaRange:=Range("AM3:AM4"), CopyToRange:=Range("A3:F73"), Unique:= _ |  |
| -1915                                                          |                                                                                                    |  |

図14 マクロの記録により作成されたモジュール

## (7) ブックとシートの保護

関数やマクロの変更を制限するため,また,誤改変を防止するため,パスワードで保護した。

## Ⅳ 研究の成果と課題

#### 1 研究の成果

・従来のシステムと比較して,効率よく処理できるシステムを作成することができた。

・入力シートと処理シートを分けることで,操作を簡単にすることができた。

## 2 今後の課題

・平成27年度入学生から実施される新制度へも対応できるよう入試処理システムの修正をする。

・実際に使用して得られた改善点を基に,随時,入試処理システムの修正・変更をしていく。

この報告書に表示されているデータは全てテスト用に作成したデータである。

#### <商標>

Excelは, Microsoft Corporationの登録商標である。